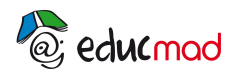

# **Transformations mutuelles énergies potentielle et cinétique (TP) Etude énergétique de mouvements (TP)**

# **1 - Objectif:**

Comment évoluent l'énergie cinétique et l'énergie potentielle d'un objet au cours de son mouvement. Que peut-on dire de l'énergie mécanique?

## **2-Connaissances requises:**

Vitesse moyenne, vitesse instantanée. Energie cinétique (Ec) de translation.

Expressions des énergies potentielles de pesanteur  $E_{\text{pp}}$  et élastique  $E_{\text{p}_e}$  et de l'énergie mécanique:Em=Ep +Ec.

Notions sur le mouvement de chute libre et l'oscillateur horizontal.

## **3-Mouvement d'une balle de tennis**:

**a- pointage d'une vidéo avec«avimeca»**:

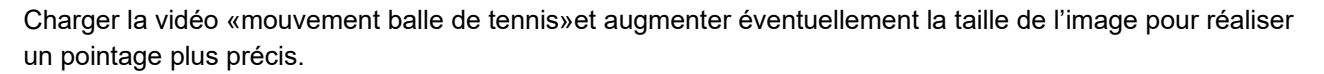

Faire le choix de l'instant initial: dans l'exemple ci-dessous, t=o correspond à l'image n° 2.

A cette date la main de l'opérateur n'est plus en contact avec la balle .La force exercée par la main n'est donc plus à prendre en compte et l'expression de l'énergie mécanique est simple à calculer.

Pour l'échelle, tenir compte de la hauteur du volet blanc de la maison: **0,7 9m**

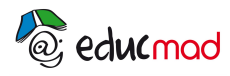

 *Un programme pour améliorer l'éducation à Madagascar* 

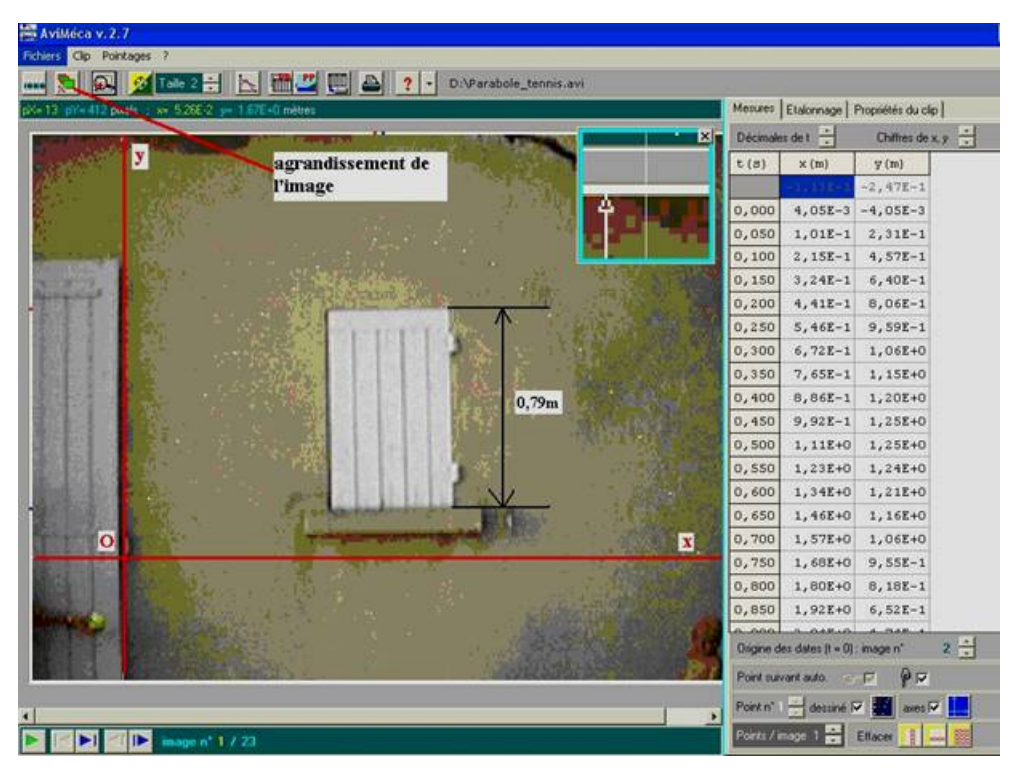

**Pour faire la manipulation, cliquer sur le lienci-dessous et faire le pointage du clip « 03 tennis.avi » avec Avimeca.**

*[Dossier de clips vidéos avec logiciels de pointage](http://mediatheque.accesmad.org/moodle/mod/page/view.php?id=2648)*

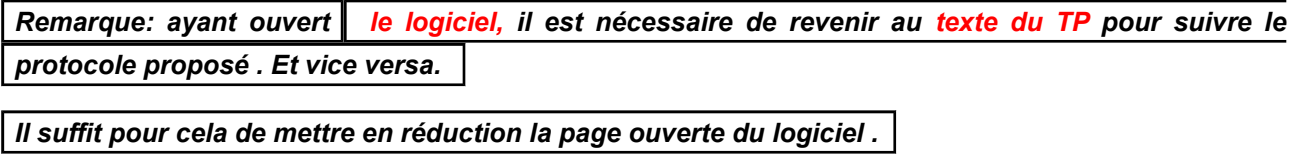

*En cliquant dans la barre des taches (en bas de l'écran) sur le document ouvert réduit , on peut réaliser des «allers et retours» entre le texte et le logiciel .* 

**b- Transfert des mesures dans le tableur Excel:**

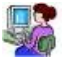

Dans «Avimeca» demander le transfert:

"Fichiers/Mesures/Copier dans le presse-papier/tableau". Choisir Tabulation comme séparateur.

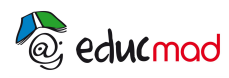

# *Un programme pour améliorer l'éducation à Madagascar*

Dans Excel», positionner le curseur sur la cellule A1, puis:

Faire: « Edition/coller»; les mesures:t, x, y s'affichent dans le tableur.

#### **c-Présentation des calculs dans le tableur**:

A partir des 3 colonnes t, x, y, **créer 6 autres colonnes** pour chacune des grandeurs suivantes:

1°/projection sur Ox de la vitesse :v<sub>x</sub>=dx/dt

Calculer la dérivée par l'expression approchée :  $v_{x11} = (x_{12}-x_{10})/(t_{12}-t_{10})$  (ici à la date  $t_{11}$ )

2°/Projection sur Oy de la vitesse :v<sub>y</sub>=dy/dt

Utiliser la même méthode de calcul

3°/valeur de la vitesse à chaque instant : 
$$
\mathbf{v} = \sqrt{\mathbf{v}_x^2 + \mathbf{v}_y^2}
$$

4°/Energie cinétique :Ec=0.5.m.v<sup>2</sup>,

5°/Energie potentielle : Ep=m.g.y ;

6°/Energie mécanique :Em=Ep+Ec

Dans l'exemple proposé, la masse de la balle est **m=55,6g.**

Le 1<sup>er</sup> point relevé est à l'origine des énergies potentielles.(Ep=0)

Tracer les courbes Ec, Ep, Em en fonction du temps.

## Que peut-on dire de la courbe Em=f(t)?

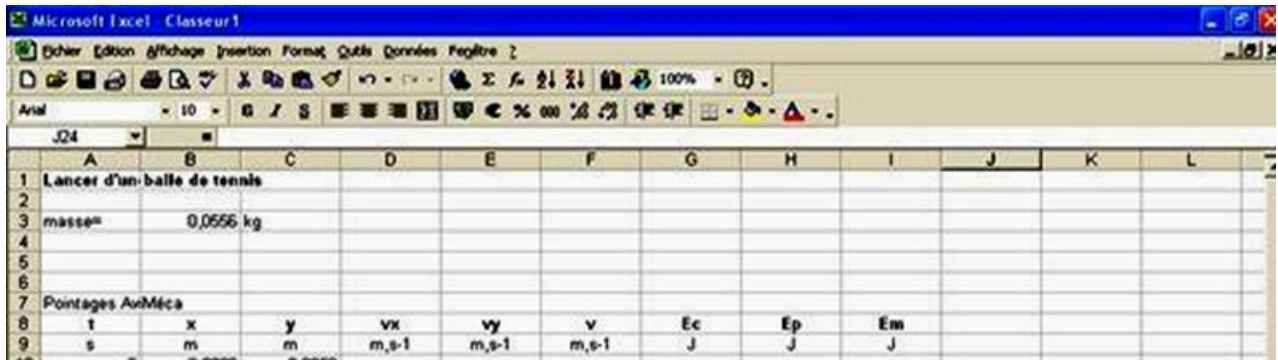

#### **4-système masse/ressort en translation rectiligne horizontale:**

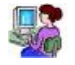

#### **a- pointage du mouvement avec Avimeca:**

Un mobile sur coussin d'air est soumis à l'action de 2 ressorts opposés. (voir copie d'écran ci-dessous)

Le mobile est écarté de sa position d'équilibre puis abandonné sans vitesse initiale (Les 2 ressorts sont équivalents à un ressort unique de raideur **k=14 N.m-1.)** La masse du mobile est **m=215g**.

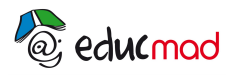

On se propose d'évaluer à chaque instant l'énergie cinétique, l'énergie potentielle, et l'énergie mécanique du système pendant les 2 ou 3 premières périodes du mouvement.

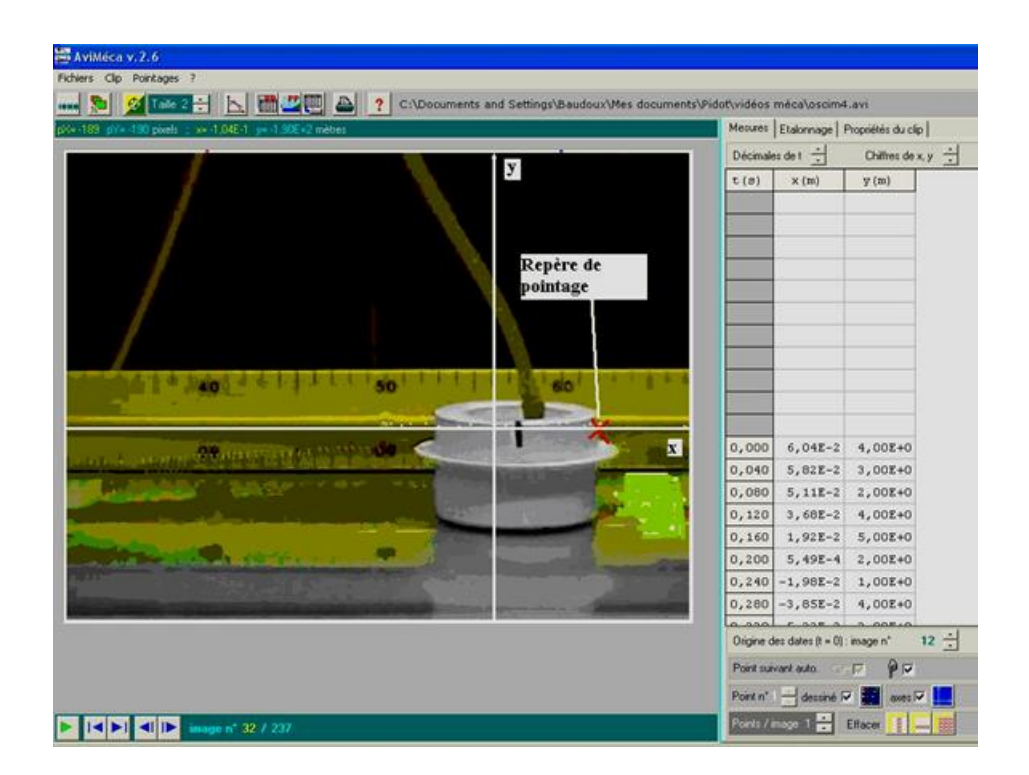

L'image n° 12 a été choisie comme origine des dates (t=0). A cet instant, le mobile se trouve a l'extrémité droite de la trajectoire.

L'origine des espaces est le point O, position d'équilibre du système placée au centre du nuage de points.

**Pour refaire la manipulation, cliquer sur le lien ci-dessous et faire le pointage du clip «11 oscillateur horizontal.avi » avec Avimeca**

*[Dossier de clips vidéos avec logiciels de pointage](http://mediatheque.accesmad.org/moodle/mod/page/view.php?id=2648)*

Remarque: ayant ouvert | le logiciel, il est nécessaire de revenir au texte du TP pour suivre le

*protocole proposé . Et vice versa.* 

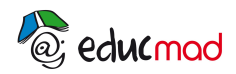

# *Un programme pour améliorer l'éducation à Madagascar*

*Il suffit pour cela de mettre en réduction la page ouverte du logiciel .*

*En cliquant dans la barre des taches (en bas de l'écran) sur le document ouvert réduit , on peut*

*réaliser des «allers et retours» entre le texte et le logiciel .* 

**b/ Traitement des mesures et présentation des calculs dans le tableur:**

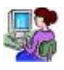

Présenter en colonne les calculs suivants :

-vitesse v,

-énergie cinétique Ec=0,5mv<sup>2</sup>,

-énergie potentielle élastique :Ep=0,5kx<sup>2</sup>,

-énergie mécanique :Em=Ec+Ep .

Réaliser ensuite le tracé des graphes.

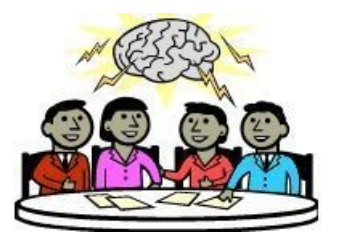

**Je réfléchis!**

**Conseil: ne consulter le paragraphe suivant qu'après avoir essayé d'effectuer par vous-même le travail proposé!**

*[5-Résultats de l'étude expérimentale](http://mediatheque.accesmad.org/moodle/pluginfile.php/3403/mod_resource/content/1/Transfo%20mutuelles%20Ec%20Ep.pdf)*